# **Corporate vs. Location Level**

[TimeForge](https://timeforge.com/) is a very sophisticated labor management system that works well for both independently owned and operated businesses, as well as chain concepts and franchises with multiple locations. More than just an [employee scheduling system,](https://guides.timeforge.com/a/1290827-add-a-new-schedule) TimeForge has two separate operating levels that can be customized to match your business hierarchy:

- The **Corporate** (or Corporation) level is used to manage settings that affect multiple locations, such as separate retail stores, hotels, or restaurants.
- The **Location** level is used to manage employee schedules and attendance at a specific location.

When operated by a business with more than one location, some of the functionality of TimeForge is moved to the Corporate level to ensure consistent labor reports and pay rules across all business locations.

## **Corporate level**

The Corporate level is used to manage settings that affect multiple business locations, such as company-wide [Positions](https://guides.timeforge.com/a/1291089-view-job-positions), [Departments](https://guides.timeforge.com/a/1291090-enable-and-configure-departments), and [Leave Types](https://guides.timeforge.com/a/1290990-create-leave-policies-such-as-sick-leave-and-vacation).

### **How do I know if I'm at the Corporate Level?**

When you have multiple locations (2 or more) in TimeForge and you're at the Corporate level, you will see the word "Corporate" followed by the name of your business:

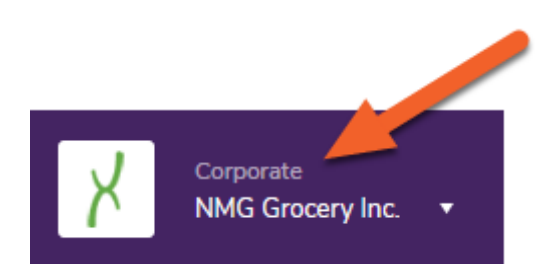

### **How do I get to the Corporate Level?**

Simply click the top of the navigation pane to open up the menu, then select the name of your business under CORPORATE LEVEL

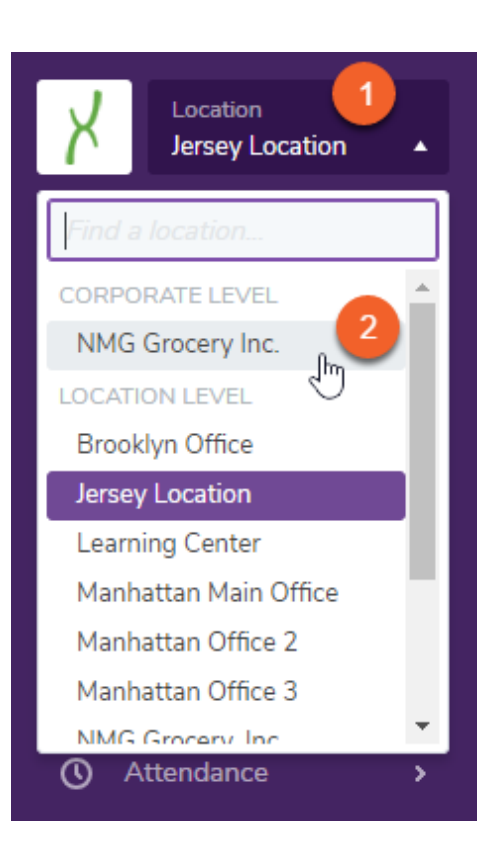

 $\Omega$  Adding more locations to TimeForge is easy! [Learn how](https://guides.timeforge.com/a/1314875-add-edit-or-delete-locations).

## **Location level**

The Location level is used to manage labor at a specific location, including [employee schedules](https://guides.timeforge.com/a/1290829-create-and-use-daily-or-weekly-schedule-templates) and [attendance.](https://guides.timeforge.com/a/1290943-manage-attendance-overview)

### **How do I know if I'm at the Location level?**

When you're at the Location level and operating with multiple locations inside of TimeForge, you will see the word "Location" followed by the name of your currently-selected location.

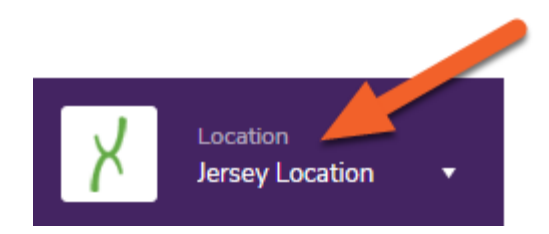

 $\Omega$  Locations in need of manager attention will be displayed with an asterisk next to their name, indicating shift swaps or employee requests that are pending.

### **How do I get to the Location Level?**

Simply click the top of the navigation pane to open up the menu, then select the name of a location under LOCATION LEVEL.

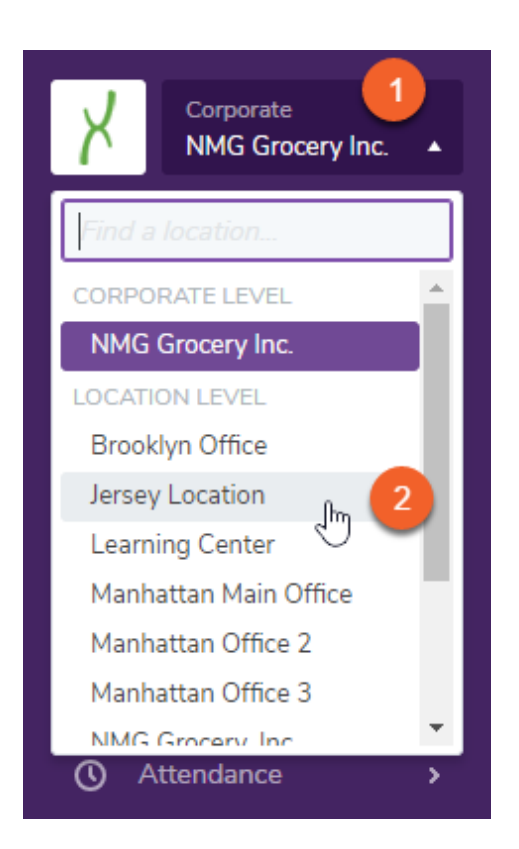

A real-time search box also allows you to quickly search through tens, hundreds, or thousands of store locations by name, store number, address, or zip code:

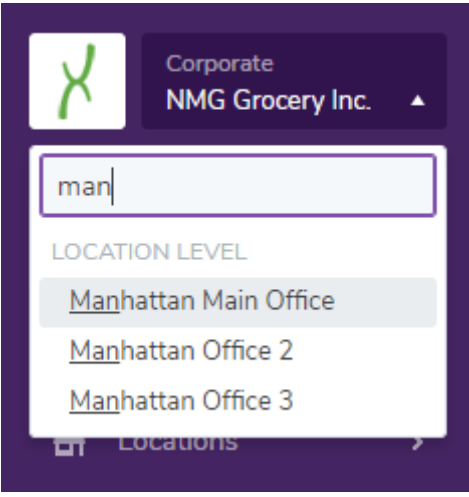